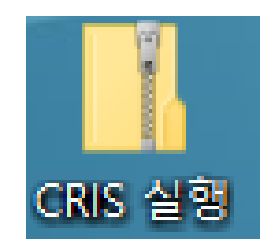

### 1. CRIS 실행 압축**파일의 압축해제**

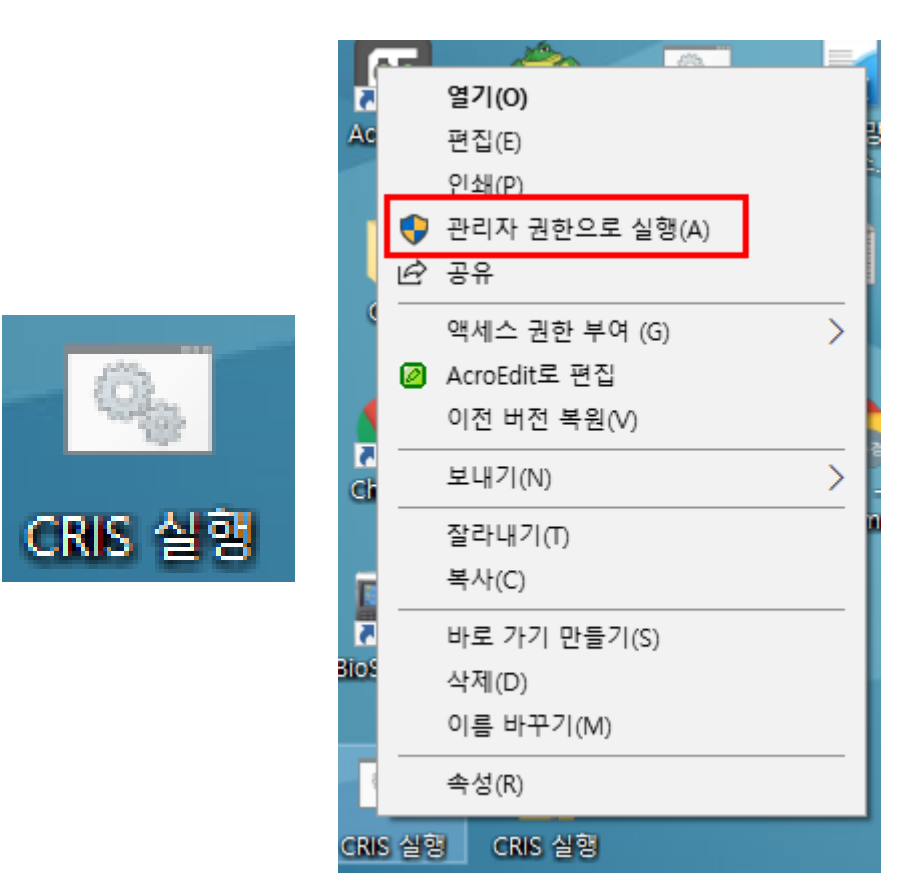

### 1. CRIS 실행 **파일에서 오른쪽 커서 클릭**

2. 관리자 권한으로 실행 하여 주시기 바랍니다.

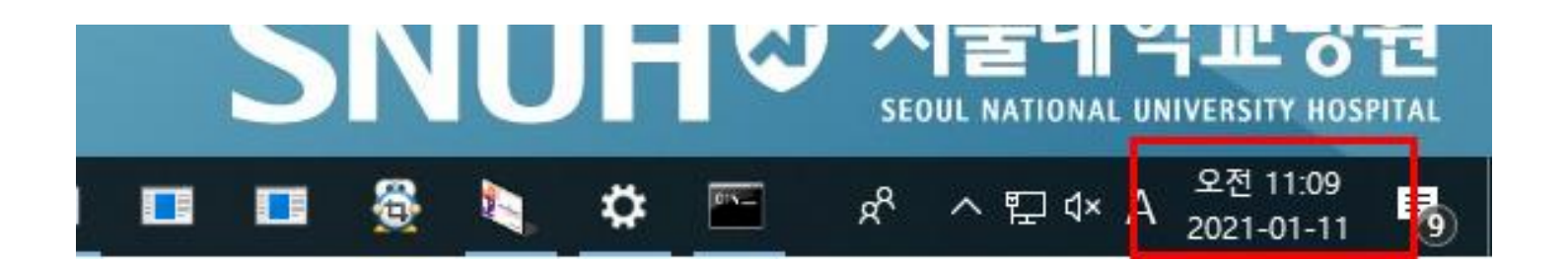

**※ 날짜가 2021-01-11 바뀌어 있는 경우 인터넷 익스플로러를 통하여 CRIS사이트로 접속하여 주시고, 아닌 경우 3페이지로 이동하여 주시리 바랍니다.**

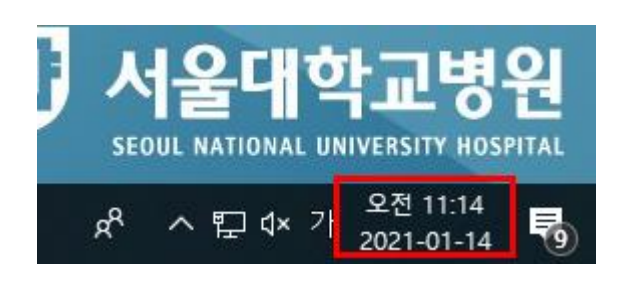

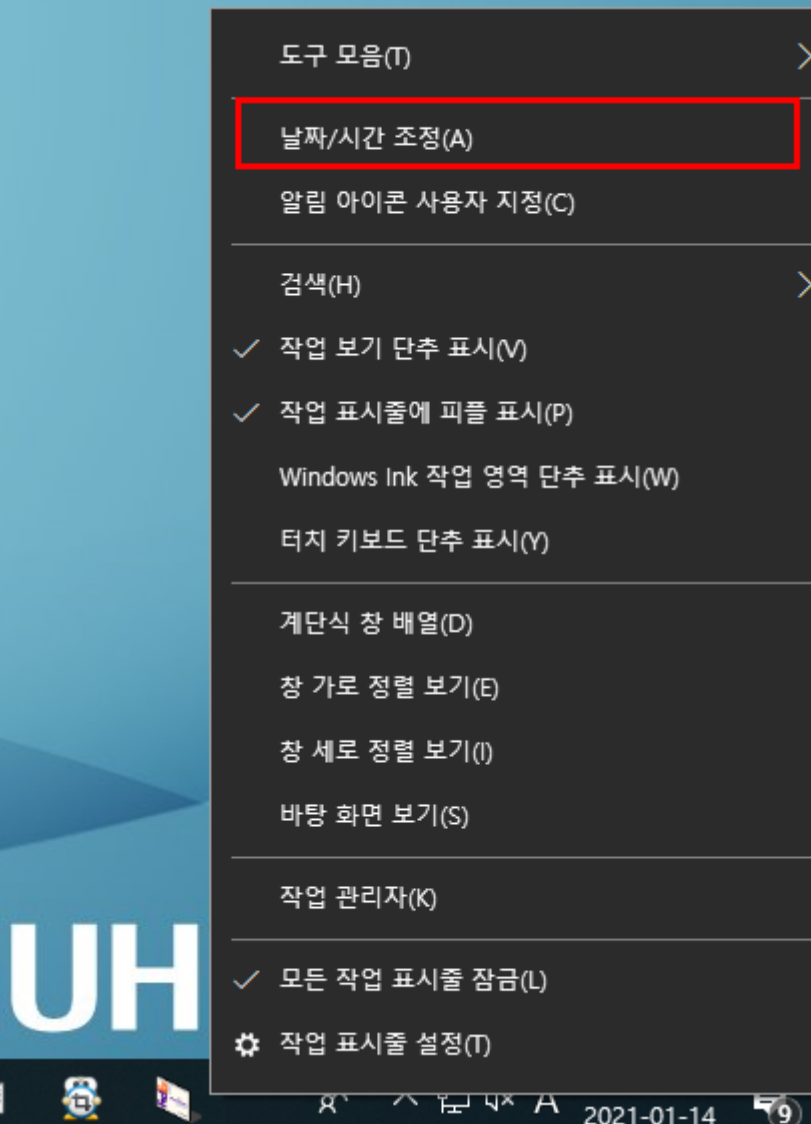

## 1. 윈도우의 날짜표시 오른쪽 커서 클릭

## 2. 날짜/시간 조정 클릭

### 喝 날짜 및 시간 ◎ 君 **<sub>A</sub> 기역 및 언어** 자동으로 표준 시간대 설정 ↓ 음성  $\bullet$  and  $\bullet$ 날짜 및 시간 변경 변경 표준 시간대 (UTC+09:00) 서울

자동으로 시간 설정 끔으로 변경

설정

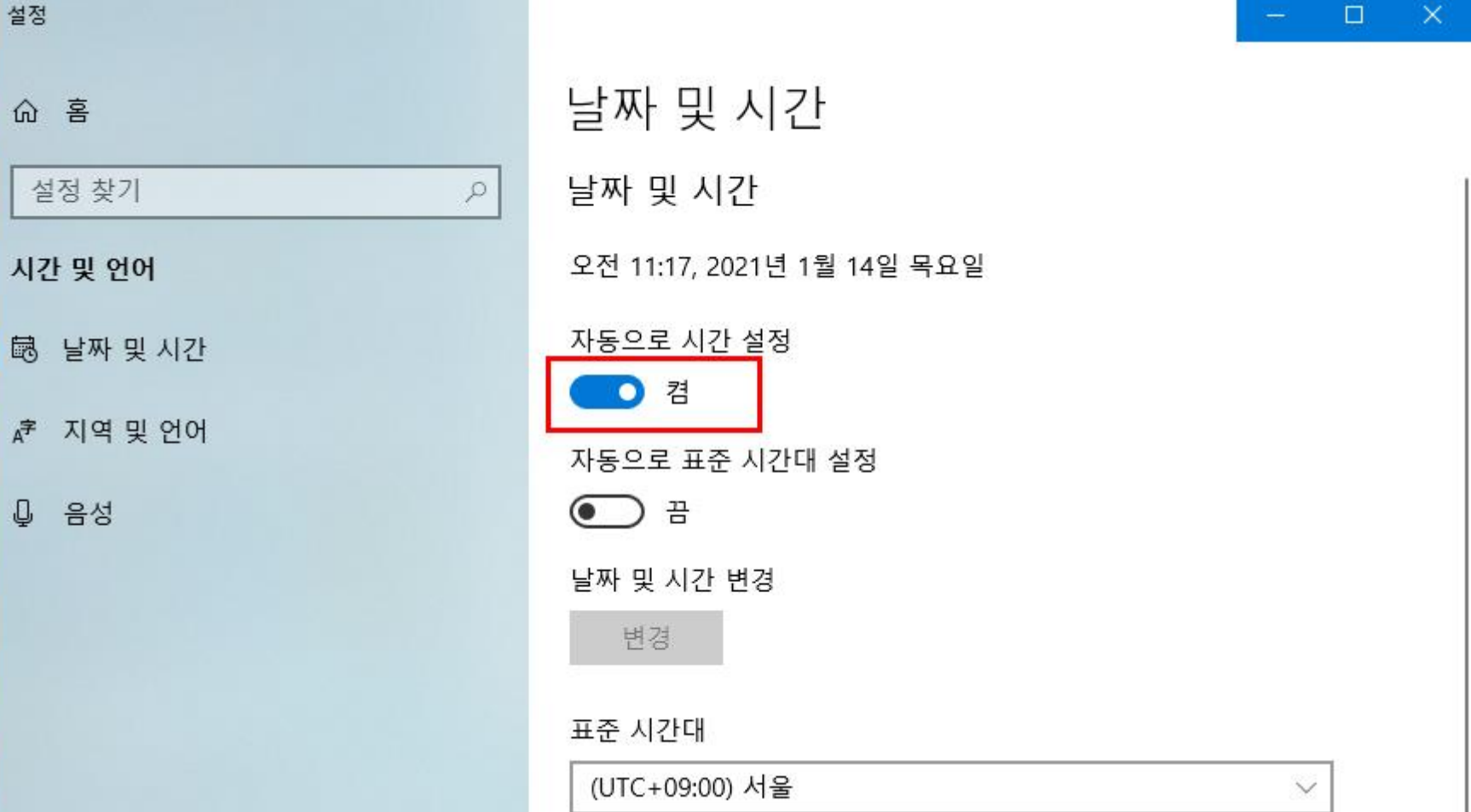

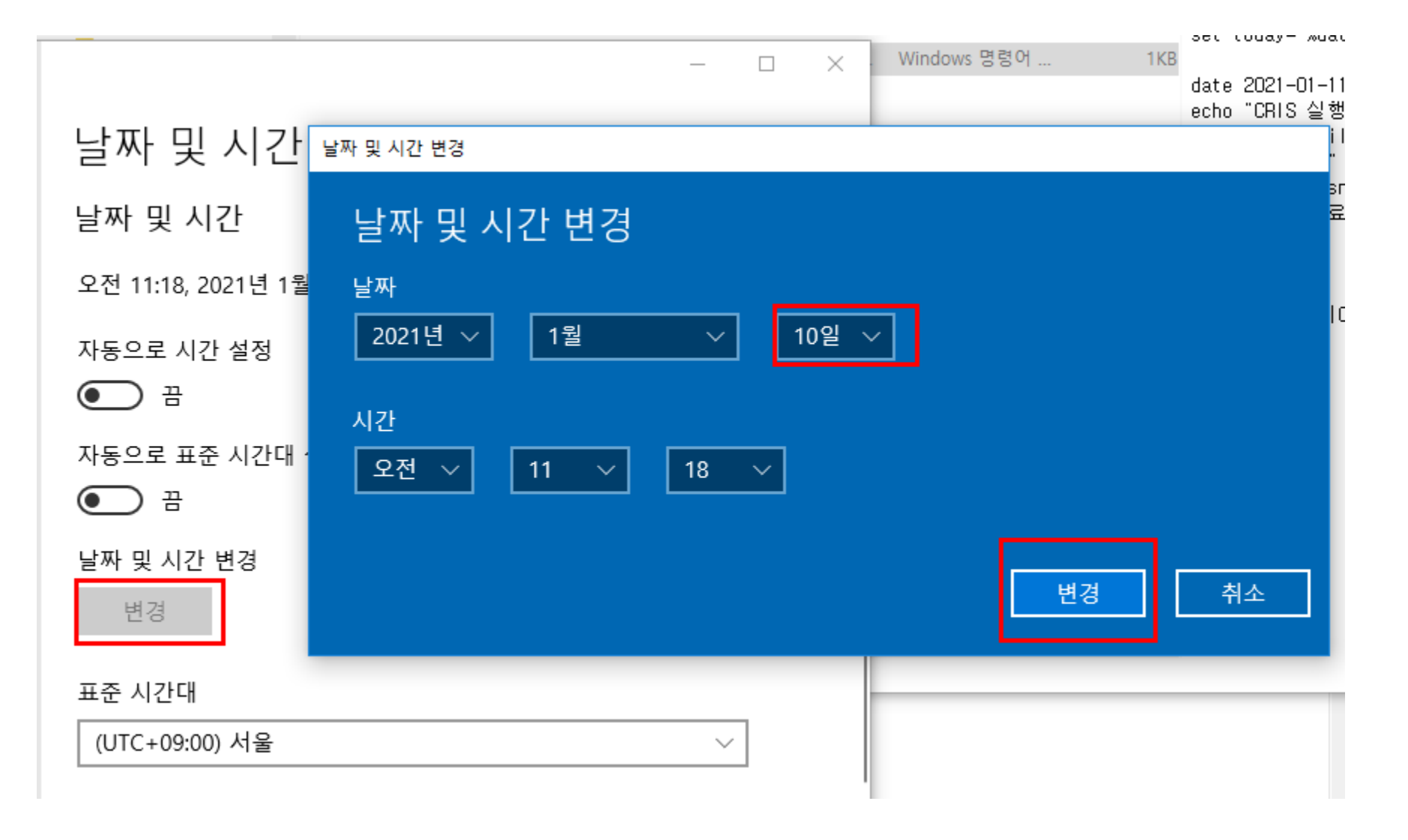

1. 변경 클릭 2. 날짜 1 월 10일로 변경 3. 변경 클릭

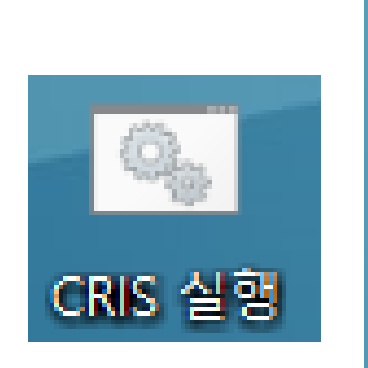

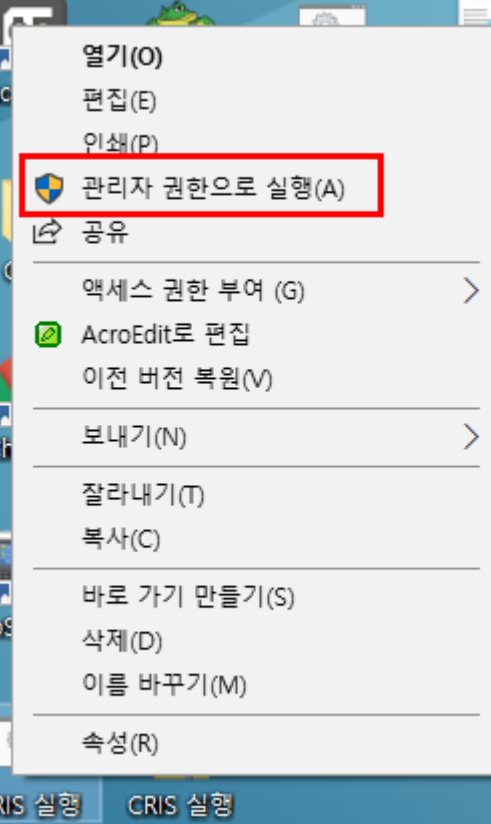

# 1. CRIS 실행 **파일에서 오른쪽 커서 클릭**

## 2. 관리자 권한으로 실행 하여 주시기 바랍니다.